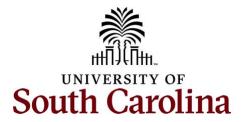

This document outlines all queries available in the Time and Absence WorkCenter for individuals that approve timesheets and absence requests as either manager or TL/ABS approver.

To access the Time and Absence WorkCentre, go to hcm.ps.sc.edu.

Navigation: Employee Self Service > My Workplace/My Homepage > Time and Absence WorkCenter

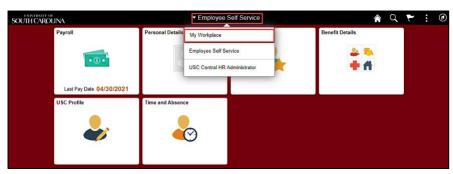

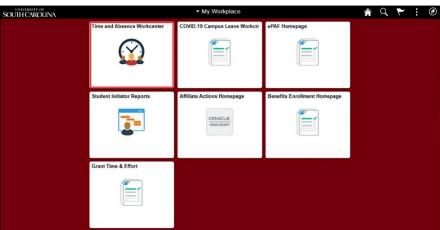

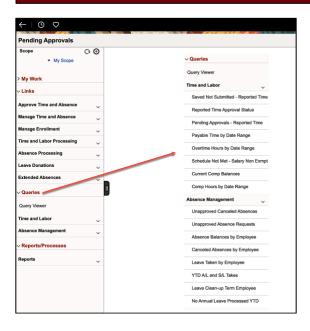

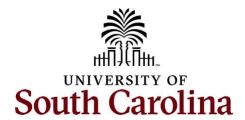

## **Time and Labor Queries/Reports**

## Saved Not Submitted – Reported Time

Report Name: SC\_TL\_RPTD\_ TIME SAVED - Rptd Time saved not submitted

**Selection Criteria:** Reported Date From and To (required)

Data: Data is real time

Description: Use this query to view timesheets that have been saved but not yet submitted for

approval.

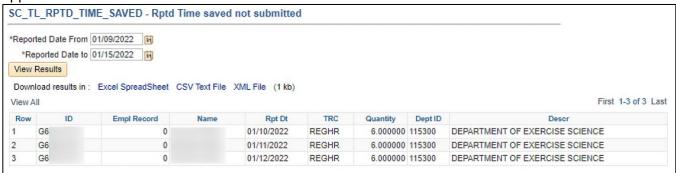

## **Reported Time Approval Status**

**Report Name:** SC\_TL\_RPTD\_TIME\_AUDIT\_WC - Reported Time

Selection Criteria: From and To Dates (required) and/or USCID for a specific employee

**Description:** Use this query to view timesheet status, see when a timesheet was approved, and who

approved it.

**Some important tips:** The different status types are:

- 1. Saved: timesheet is saved but not submitted.
- 2. **Needs Approval:** timesheet has been submitted and is in the approval process.
- **3. Approved:** the reported time is approved.
- **4. Push Back:** the timesheet requires rework, additional information is needed, or the request submission correction.
- Denied: the reported time has been denied.

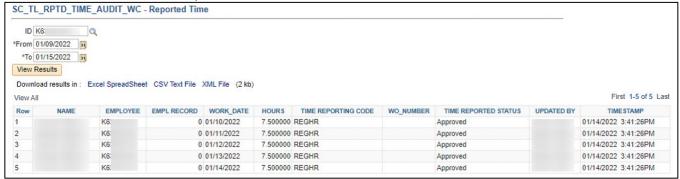

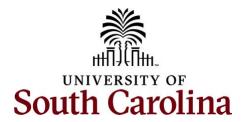

## **Pending Approvals – Reported Time**

Report Name: SC TL RPTD TIME SAVED - Pending Reported Time approval

Selection Criteria: No selection criteria

Data: Data is real time

**Description:** Use this query to view timesheets currently pending your approval.

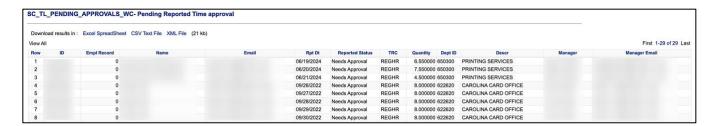

## **Payable Time by Date Range**

Report Name: SC TL PYBL TIME AUDIT WC - Payable Time

Selection Criteria: From and To Dates (required) and/or USCID for a specific employee

Data: Data is real time

Description: Use this query to view hours approved and processed by employee or employees within a

specified date range.

**Some important tips:** Common status types are:

Estimated Payable Status: indicates the hours have been processed and are ready to pay.

Distributed Payable Status: indicates the hours have been paid.

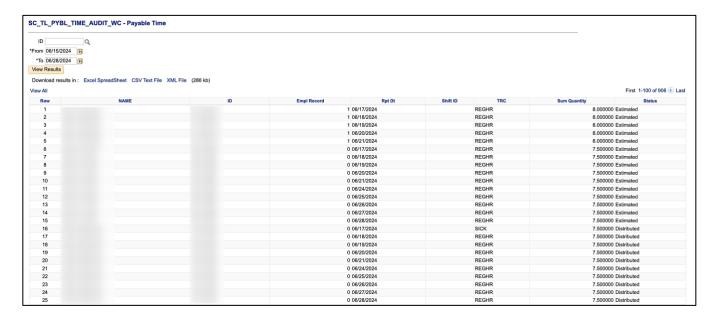

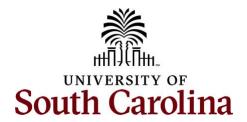

## **Overtime Hours by Date Range**

Report Name: SC TL PAYABLE TIME OVT WC - OVT Payable Time

**Selection Criteria:** USCID for a specific employee and From and To Dates (all required)

Data: Data is real time

**Description:** Use this query to view overtime hours for an employee within a specified date range. **Some important tips:** These are different types of overtime TRCs you may see in the returned results.

- Straight Overtime (LVPOS): Leave paid straight time. Leave or Holiday hours reported over 40 in a 7-day FLSA workweek (Sunday-Saturday). These hours are paid at the employee's regular hourly rate in addition to their salary.
- Time and a half (OVT): Regular hours worked over 40 in a 7-day FLSA workweek (Sunday-Saturday) are considered overtime and paid at a premium rate. For those with multiple non-exempt jobs there are overtime allocation methods by the type of employee.

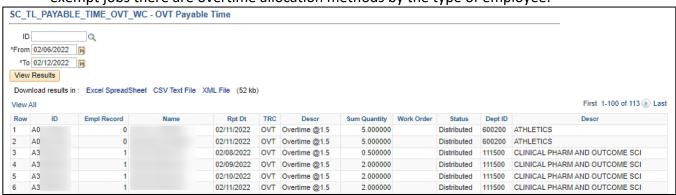

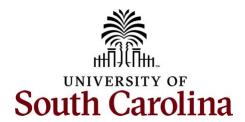

## Schedule Not Met - Salary Non-Exempt

Report Name: SC TL MISSING TIMESHEETS WC - Missing Timesheet

Selection Criteria: Reported Date From and To (required) \*Only select a 7 day Sunday to Saturday

range for accurate data\*

Data: Data is real time

**Description:** Use this query to verify that your salary non-exempt employees met their schedule.

Salaried non-exempt employee types are FTE, Research Grand, and Time Limited.

### Some important tips:

Negative numbers indicate schedule has not been met.

- Zeros indicate schedule has been met.
- Reported time maybe less than scheduled hours because there was an absence request during that time.
- A good way to ensure non-exempt employees are entering their time. Even though they are salaried, they are still required to submit a weekly timesheet.

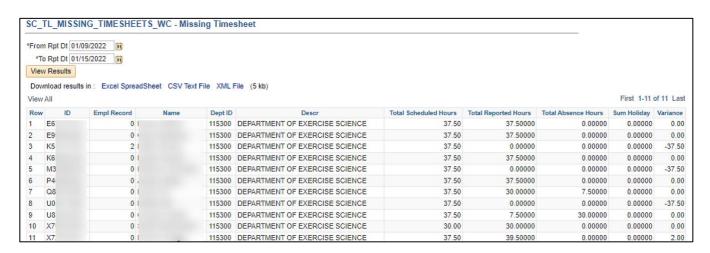

### **Current Comp Balances**

Report Name: SC TL COMP BALANCE WC-Comp Balances as of sysdate

Selection Criteria: No selection criteria

Data: Data is real time.

**Description:** Use this query to find employees with a current compensatory time balance. The balances

will include comp time and holiday comp time.

## Some important tips:

Zeros indicate the employee had a comp time balance at one time.

| Dov |      | : Excel SpreadSheet | CSV Text File | e XML File (1 kb)          |         |         | First 1-4 of 4 Las             |
|-----|------|---------------------|---------------|----------------------------|---------|---------|--------------------------------|
| Rov | w ID | Empl Record         | Name          | Plan Descr                 | End Bal | Dept ID | Descr                          |
| 1   | K5   | 2                   |               | Sal NE Holiday Comp Earned | 7.500   | 115300  | DEPARTMENT OF EXERCISE SCIENCE |
| 2   | Q8   | 0                   |               | Salary Non Exempt OT Comp  | 24.500  | 115300  | DEPARTMENT OF EXERCISE SCIENCE |
| 3   | U3   | 0.                  |               | Sal NE Holiday Comp Earned | 12.000  | 115300  | DEPARTMENT OF EXERCISE SCIENCE |
| 4   | Y9   | 0                   |               | Sal NE Holiday Comp Earned | 5.000   | 115300  | DEPARTMENT OF EXERCISE SCIENCE |

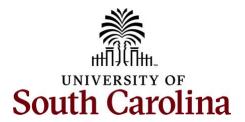

## **Comp Hours by Date Range**

Report Name: SC\_TL\_PAYABLE\_TIME\_CMP\_WC - Comp Payable Time

Selection Criteria: From and To Dates (required) and/or USCID for a specific employee

Data: Data is real time

**Description:** Use this query to view the earned, taken, or paid out comp/holiday comp hours for an

employee or employees within a specific date range.

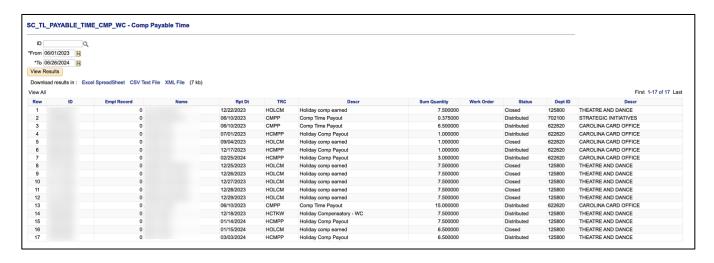

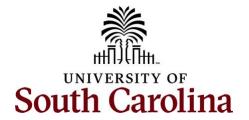

## **Absence Management Queries/Reports**

### **Unapproved Canceled Absences**

Report Name: SC AMS PEND CANCEL INPROG A VW-Unapproved Canceled Absences

Selection Criteria: No selection criteria

Data: Data is real time

**Description:** Use this query to view canceled absence requests that are currently pending approval

(unapproved).

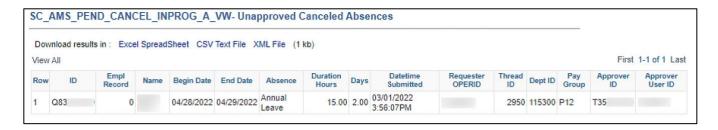

## **Unapproved Absence Requests**

Report Name: SC\_AMS\_UNAPPROVED\_LEAVE\_A\_VW - Unapproved Absence Requests

Selection Criteria: Beginning of Next Pay Period Date

Data: Data is real time

Description: Use this query to view absence requests that are currently pending approval

(unapproved). Approvals should occur timely for the payroll in which the absence occurred to ensure

accurate leave balances.

An important tip: Use the Payroll Processing Schedule to determine a Beginning Pay Period Date.

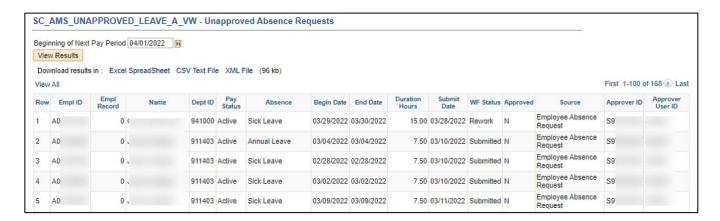

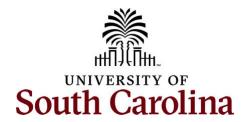

## **Absence Balances by Employee**

Report Name: SC AMS BALANCES APPR- Absence Balances by Employee

Selection Criteria: No selection criteria

Data: Data is real time

**Description:** Use this guery to view current absence balances for all your leave earning employees.

| View |         | sin: Exc       | cei Spreads | neet C        | SV lext FI        | le XML File                | (49 KD)               |                 |           |          |              |         |                             |                                         |       |              | First 1-56  | of 56 Las          |
|------|---------|----------------|-------------|---------------|-------------------|----------------------------|-----------------------|-----------------|-----------|----------|--------------|---------|-----------------------------|-----------------------------------------|-------|--------------|-------------|--------------------|
| Row  | Empl ID | Empl<br>Record | Name        | Pay<br>Status | Reg/Temp          | Annual<br>Leave<br>Balance | Sick Leave<br>Balance | Balance<br>Date | Elig Grp  | Position | Resp<br>Code | Dept ID | Dept.<br>Name               | College/Div                             | Group | FLSA<br>Stat | Approver ID | Approve<br>User ID |
| 1    | A6      | 1              |             | А             | Research<br>Grant | 243.880000                 | 243.880000            | 03/31/2022      | USCRTLALL | 00773357 | CL034        | 115300  | ASPH<br>Exercise<br>Science | Arnold<br>School of<br>Public<br>Health | P12   | Т            | Т3          |                    |
| 2    | B3      | 2              |             | А             | Research<br>Grant | 46.900000                  | 46.900000             | 03/31/2022      | USCRTLALL | 00773682 | CL034        | 115300  | ASPH<br>Exercise<br>Science | Arnold<br>School of<br>Public<br>Health | P12   | Т            | Т3          |                    |
| 3    | B5      | 0              |             | A             | Regular           | 365.640000                 | 535.900000            | 03/31/2022      | USCFTE12M | 00092979 | CL034        | 115300  | ASPH<br>Exercise<br>Science | Arnold<br>School of<br>Public<br>Health | C12   | Т            | Т3          |                    |
| 4    | B8      | 0              |             | A             | Regular           | 380.460000                 | 1378.140000           | 03/31/2022      | USCFTE12M | 00102252 | CL034        | 115300  | ASPH<br>Exercise<br>Science | Arnold<br>School of<br>Public<br>Health | C12   | Т            | Т3          |                    |

## **Canceled Absences by Employee**

Report Name: SC\_AMS\_CANCELED\_ABS\_APPR - Canceled Absences by Employee

Selection Criteria: Begin Date From and To

Data: Data is real time

**Description:** Use this query to view canceled absences that occurred during a specified date range. This is vital information as cancelled absences do not appear in an employee's 'View Absence Request' which provides a history of absences.

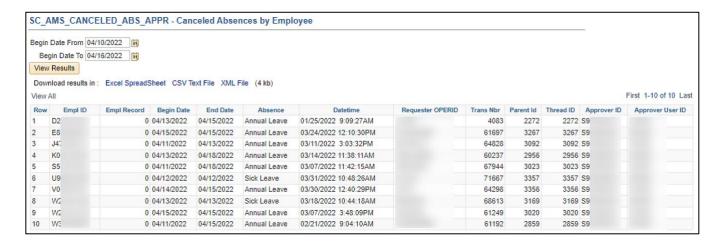

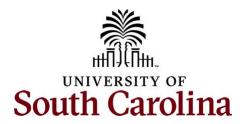

### **Leave Taken by Employee**

Report Name: SC AMS TAKES APPR VW - Leave Taken by Employee

Selection Criteria: Employee USCID and Leave Type (optional)

Data: Data is real time

**Description:** Use this query to view all absences for a specific employee.

An important tip: Use the Absence Type Reference Guide for specific leave names and reasons.

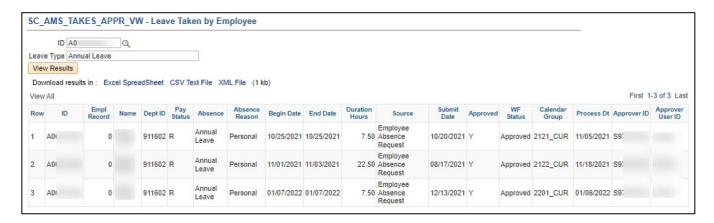

## YTD A/L and S/L Takes

Report Name: SC AMS YTD TAKES APPR VW-YTD A/L and S/L Takes

Selection Criteria: No selection criteria

Data: Data is real time

**Description:** Use this query to view year-to-date annual and sick leave takes for all leave earning

employees. The query is sorted by EMPL ID.

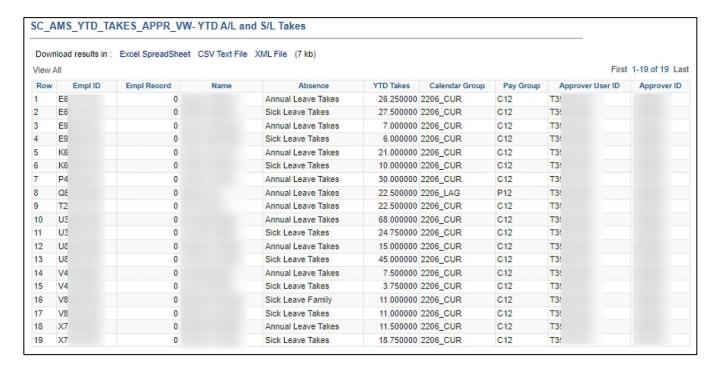

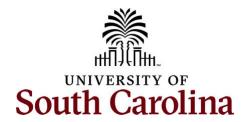

## **Leave Clean-up Term Employee**

Report Name: SC\_AMS\_TERM\_EE\_LV\_APPR\_VW- Leave Clean-up Term Employee

Selection Criteria: No selection criteria

Data: Data is real time

**Description:** Use this query to view absences for separated/inactive employees that were submitted prior to the date of separation and absences that are approved for dates past the employee's date of separation. Both types require clean-up to ensure proper annual leave payout or leave transfer if moving to another State of SC agency.

|     | wnload resu<br>w All | ults in : Exce | el SpreadSh | eet CSV Text | t File X | ML File (6 l | (b)          |            |            |                   |              |          |                             |                |                   | First 1-12  | of 12 Las           |
|-----|----------------------|----------------|-------------|--------------|----------|--------------|--------------|------------|------------|-------------------|--------------|----------|-----------------------------|----------------|-------------------|-------------|---------------------|
| Rov | w ID                 | Empl<br>Record | Name        | Pay Status   | Dept ID  | Term Date    | Absence      | Begin Date | End Date   | Duration<br>Hours | WF<br>Status | Approved | Source                      | Submit<br>Date | Calendar<br>Group | Approver ID | Approver<br>User ID |
| 1   | C8                   | 0              |             | Terminated   | 986060   | 09/30/2021   | Annual Leave | 10/08/2021 | 10/08/2021 | 7.50              | A            | Υ        | Employee<br>Absence Request | 08/05/2021     |                   | S97         |                     |
| 2   | C8                   | 0              |             | Terminated   | 986060   | 09/30/2021   | Annual Leave | 10/11/2021 | 10/11/2021 | 7.50              | A            | Υ        | Employee<br>Absence Request | 08/05/2021     |                   | S97         |                     |
| 3   | J1:                  | 0              |             | Terminated   | 631000   | 04/01/2022   | Annual Leave | 08/15/2022 | 08/15/2022 | 7.50              | A            | Υ        | Employee<br>Absence Request | 09/27/2021     |                   | S97         |                     |
| 4   | К0                   | 0              |             | Terminated   | 181900   | 03/18/2022   | Sick Leave   | 04/05/2022 | 04/05/2022 | 8.00              | А            | Υ        | Employee<br>Absence Request | 02/02/2022     |                   | S97         |                     |
| 5   | K0                   | 0              |             | Terminated   | 181900   | 03/18/2022   | Sick Leave   | 05/26/2022 | 05/26/2022 | 1.75              | A            | Υ        | Employee<br>Absence Request | 02/02/2022     |                   | S97         |                     |

### No Annual Leave Processed Year to Date

Report Name: SC\_AMS\_NO\_AL\_TAKES\_YTD\_APPR\_VW

**Selection Criteria:** No selection criteria

Data: Data is real time

**Description:** This query lists employees who have no annual leave hours processed year-to-date for the purpose of resolving missing reported annual leave hours. Note that any annual leave requests submitted and unapproved before the last finalized calendar will not be reflected in this query. Future dated annual leave requests do not appear in this query as absences do not process until the calendar in which the absence occurs.

|     | dl . |         |             |      |             |                |           | First            | 1-100 of 220 🕟 L |
|-----|------|---------|-------------|------|-------------|----------------|-----------|------------------|------------------|
| Row |      | Empl ID | Empl Record | Name | YTD Balance | Calendar Group | Pay Group | Approver User ID | Approver ID      |
|     | A0   |         | 0           |      | 46.900000   | 2321_LAG       | P12       | W6               |                  |
|     | A0   |         | 0           |      | 206.360000  | 2321_CUR       | C12       | W6               |                  |
|     | A0   |         | 0           |      | 288.920000  | 2321_LAG       | P12       | W6               |                  |
|     | A1   |         | 0           |      | 176.360000  | 2321_LAG       | P12       | W6               |                  |
|     | A1   |         | 0           |      | 37.520000   | 2321_LAG       | P12       | W6               |                  |
|     | A1   |         | 0           |      | 431.300000  | 2321_CUR       | C12       | W6               |                  |
|     | A5   |         | 0           |      | 18.760000   | 2321_LAG       | P12       | W6               |                  |
|     | A5   |         | 0           |      | 187.600000  | 2321_LAG       | P12       | W6               |                  |
|     | A6   |         | 0           |      | 46.900000   | 2321_LAG       | P12       | W6               |                  |
| )   | A7   |         | 0           |      | 37.520000   | 2321_LAG       | P12       | W6               |                  |
| 1   | A8   |         | 0           |      | 37.520000   | 2321_LAG       | P12       | W6               |                  |
| 2   | A8   |         | 0           |      | 18.760000   | 2321_LAG       | P12       | W6               |                  |
| 3   | A8   |         | 0           |      | 509.400000  | 2321_CUR       | C12       | W6               |                  |
| 4   | B1   |         | 0           |      | 431.300000  | 2321 CUR       | C12       | W6               |                  |